# 1.ICカードの準備

ICカードを所持していない、所持しているが有効期限が切れている場合には ICカードを準備して下さい。

1

# ICカードの準備

ICカードは下記の認証局から購入してください。

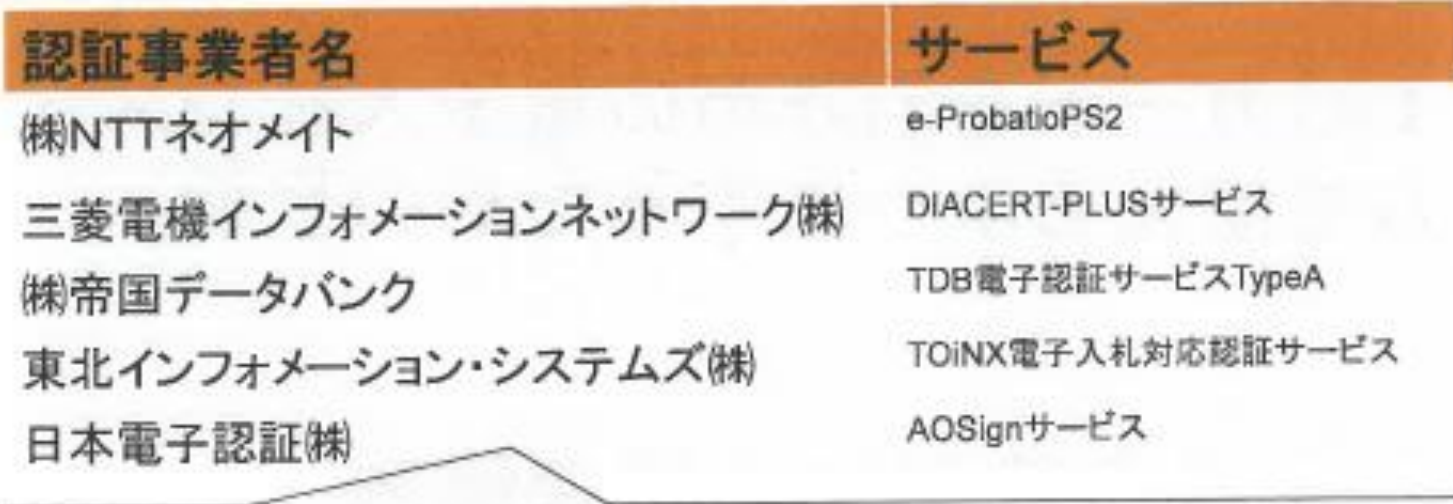

詳細は「電子入札コアシステム開発コンソーシアム」ホームページをご覧ください。 http://www.cals.jacic.or.jp/coreconso/inadvance/agencylist.html

※商業登記に基づく電子認証制度(電子認証登記所)は使用できません

ø.

### ICカードの有効期限

電子入札に参加する際は、使用するICカードの有効期限が案件の開札<br>予定日まで有効であることを確認のうえ、電子入札システムで参加申請書や<br>入札書の提出を行ってください。

仮に開札予定日時前に有効期限が切れるICカードで入札書等を提出し た場合、ICカードの電子証明書が有効と確認できないため、入札が無効となる可能性があります。有効期限が近づきましたら早めにカードの更新をお願う可能性があります。有効期限が近づきましたら早めにカードの更新をお願 いします。

※参考:ICカードの有効期限については

電子入札システムにログイン直後、

画面右上の表示で確認することができます。

(残り60日を切るとさらに強調表示されます)

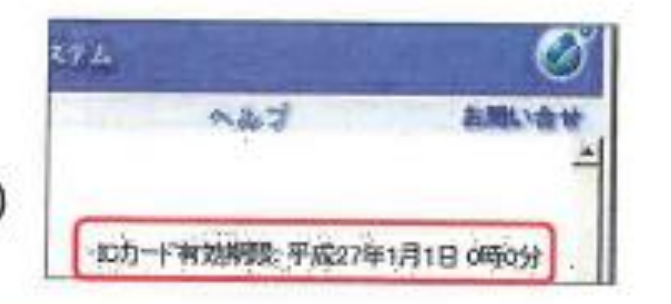

52

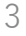

2.パソコンの設定

インターネットブラウザはMicrosoft Edgeを使用してください。 次ページをご覧になりブラウザの設定をお願いします。

## パソコンの設定

インターネットブラウザはMicrosoft Edgeを使用してください。

Microsoft Edgeで信頼済サイトへの登録等の設定が必要です。

詳細については「長野県市町村電子入札ポータルサイト」をご覧ください。

長野県市町村電子入札ポータルサイト

https://www.pref.nagano.lg.jp/gijukan/kensei/nyusatsu/kokyokoji/denshi/portalsite.html

# 3.利用者登録

電子入札に参加するためにはシステムへの利用者登録が必要になります。 未登録の方は次ページ以降をお読みになり登録をお願いいたします。 利用者登録済みの方は手続きは不要です。

利用者登録には上田市で発行する。登録番号が必要です。 最初に上田市契約検査課にご連絡いただき、登録番号を御確認下さい。

登録番号を確認できたら、次ページ以降の通り、利用者登録を実行して下さい。

### 利用者登録(機能の選択)

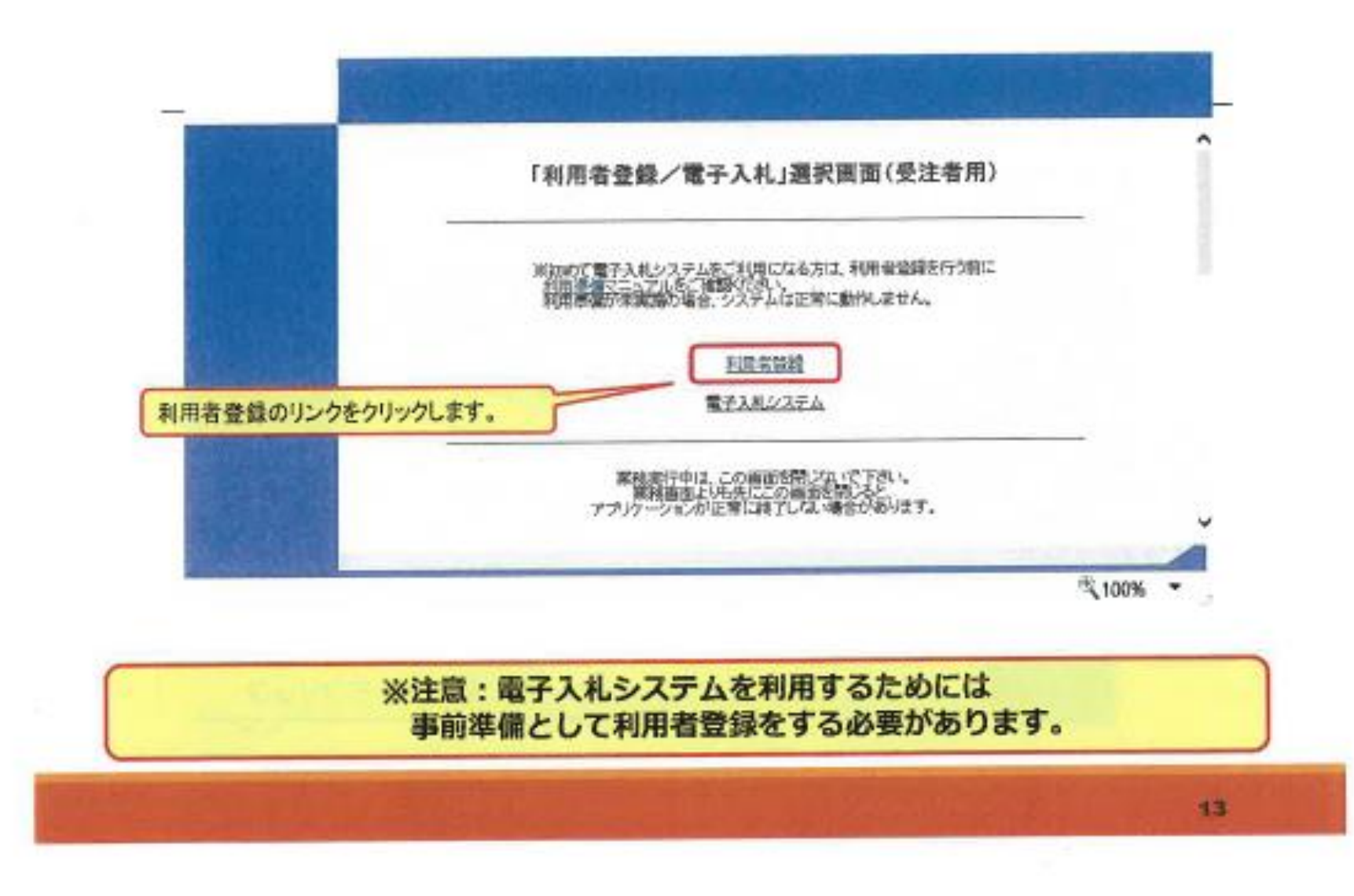

#### 利用者登録(登録の選択)

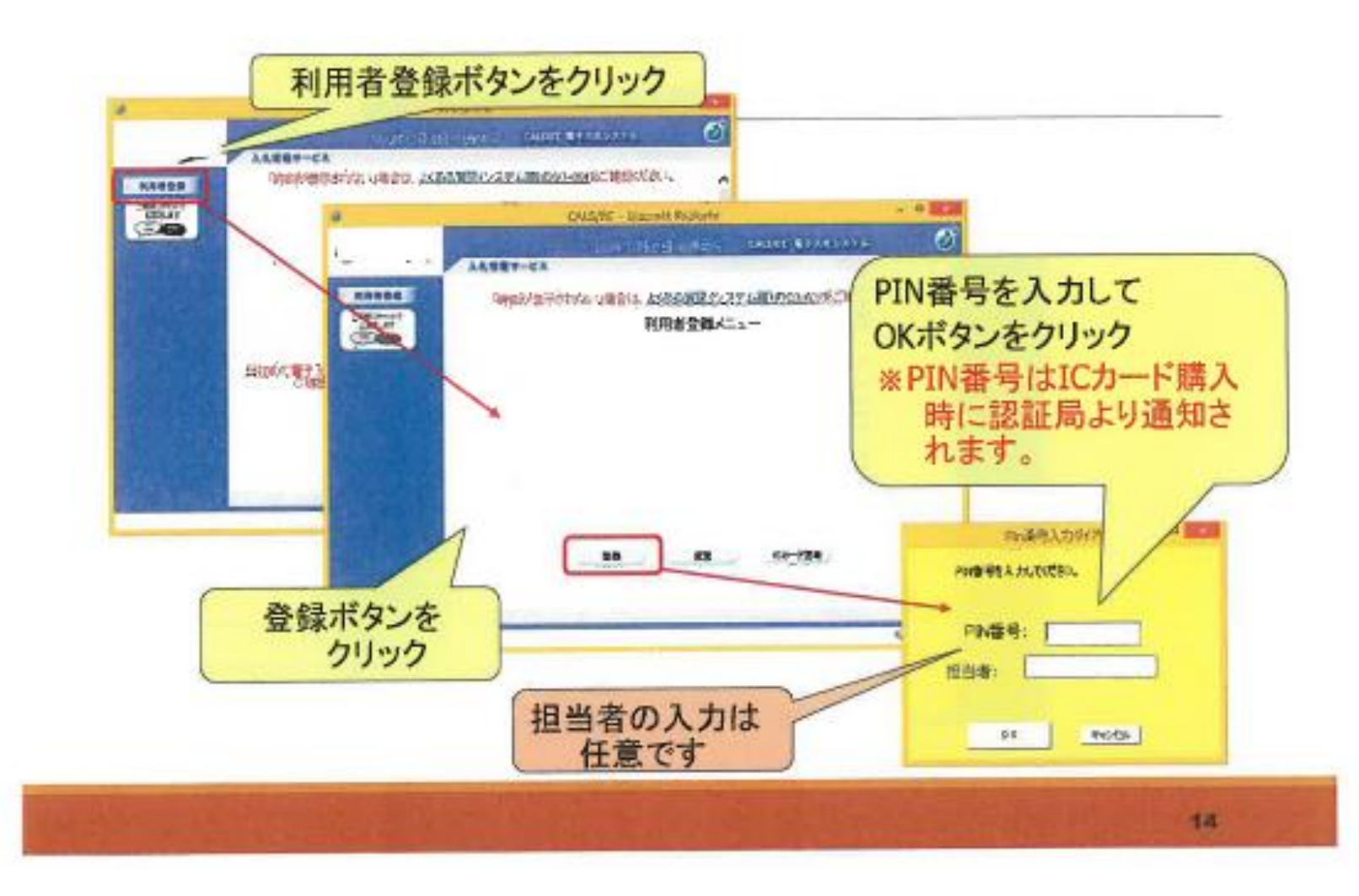

### 利用者登録(資格審査情報の検索)

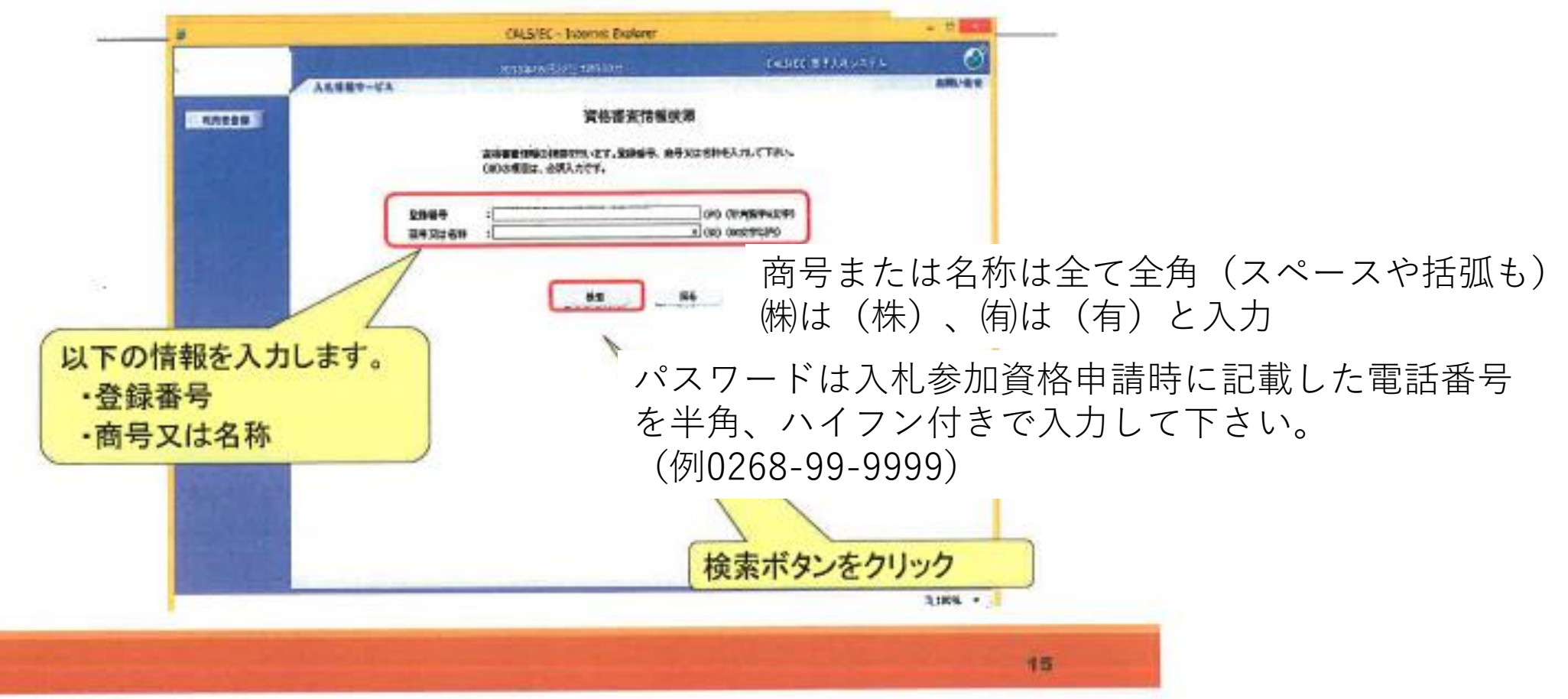

### 利用者登録(利用者の登録)

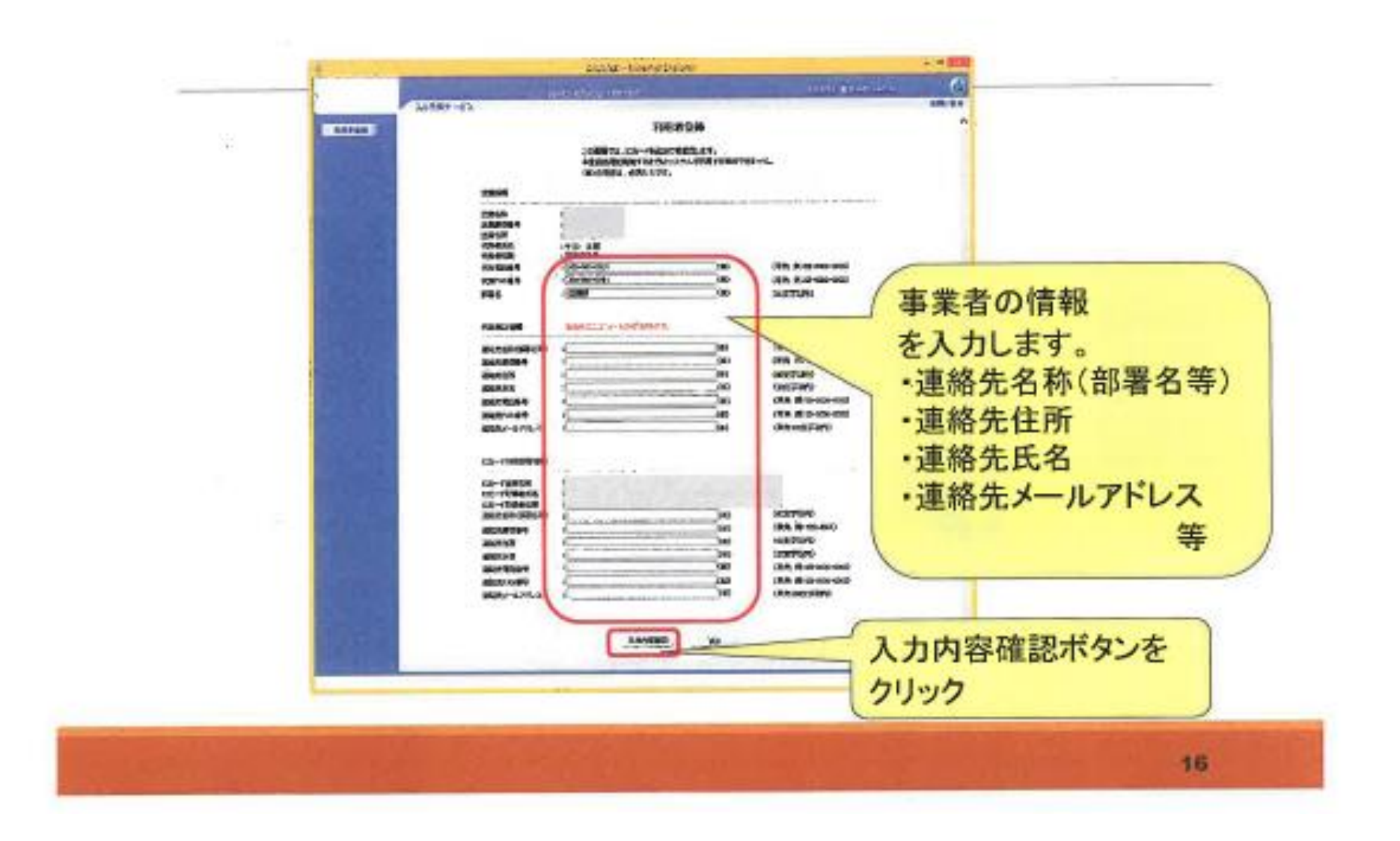

#### 利用者登録(登録内容の確認)

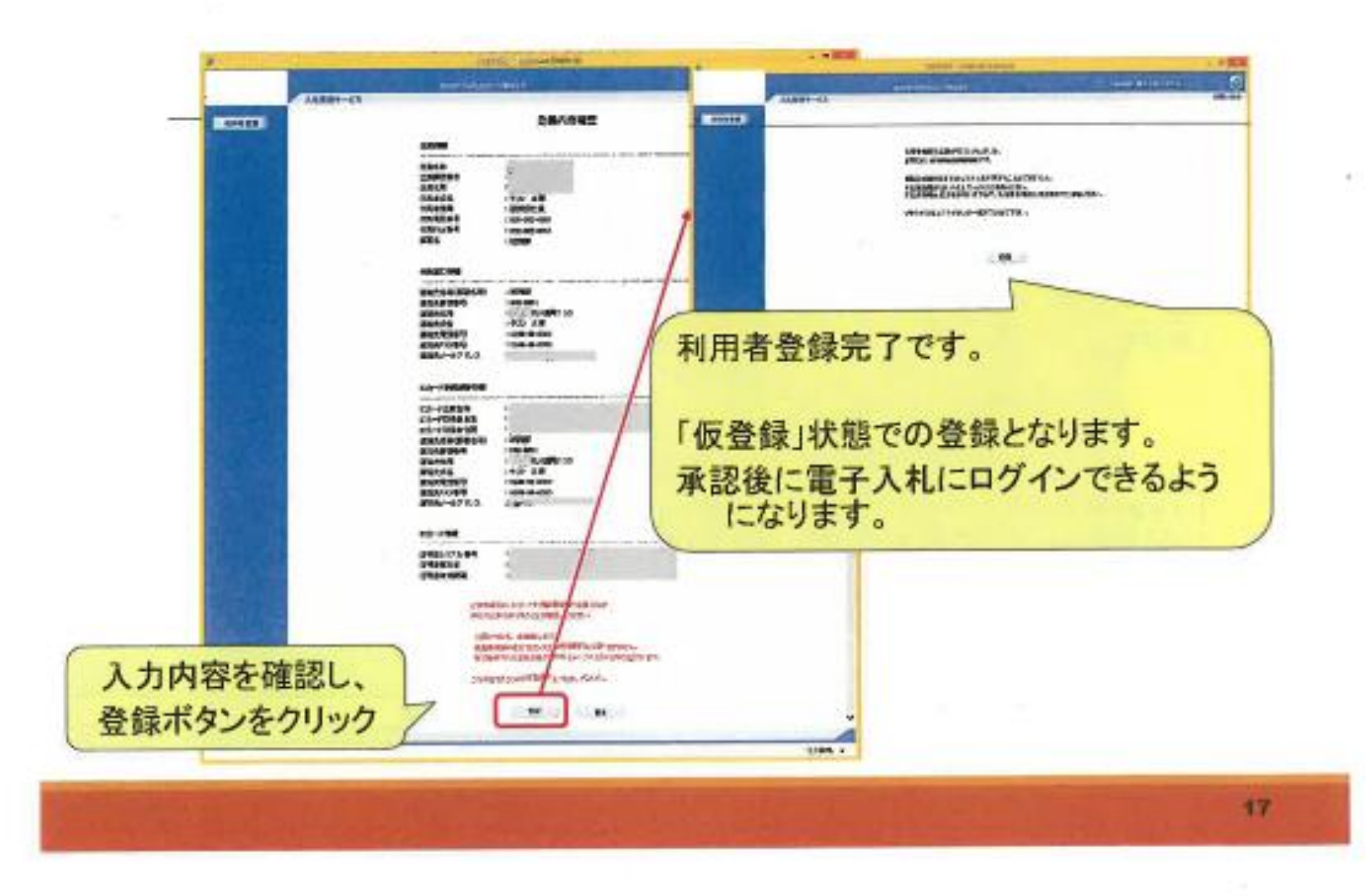

### 5. システムの操作手順

18

4.入札

次ページのスキームに沿って入札を実施してください。 詳細な操作方法については添付の操作マニュアル「2-2.通常型指名競争入札方式(入札前)」 および「3-1.入札以降(入札書提出)」を参照ください。

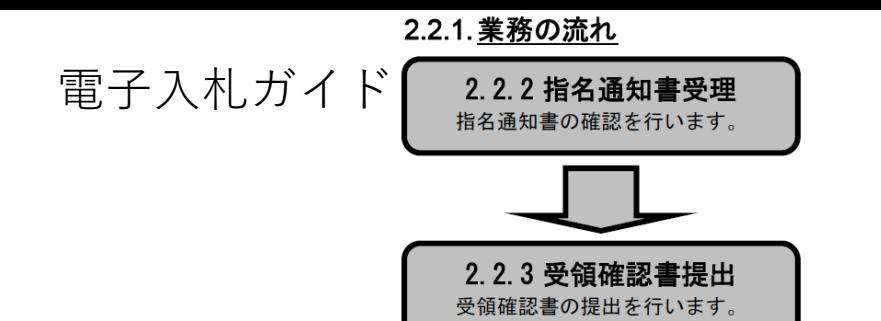

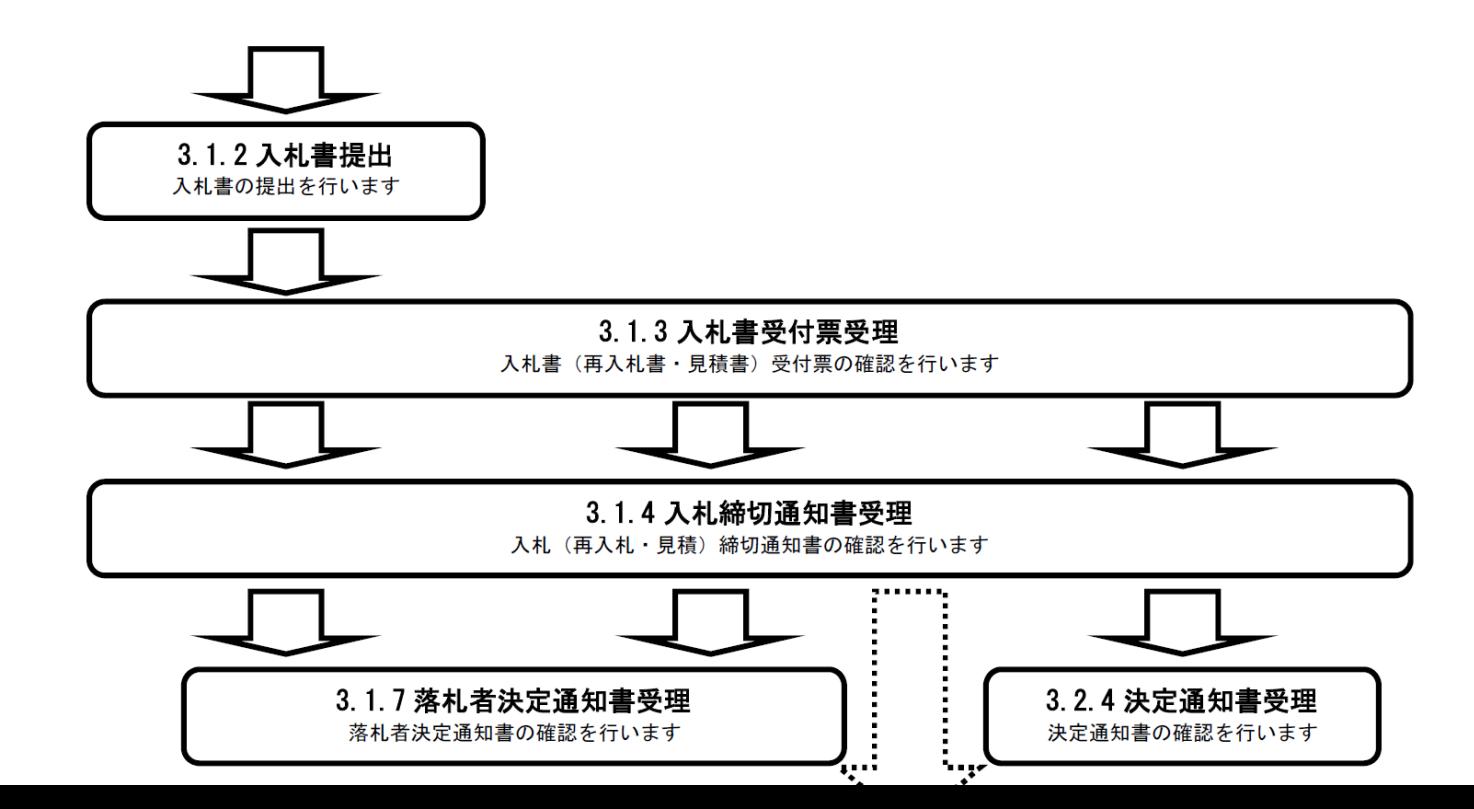

#### 電子くじについて

同価の入札をした者が2人以上あるときは、電子くじにより落札(候補)者を決定し ます。また、事後審査型制限付き一般競争の場合は、審査順位を決定します。

1 入札参加者は、入札時に「くじ番号(3桁)」を入力します。 ② くじ番号と入札書提出日時の秒(ミリ秒単位の下3桁を使用)の和を「確定番号」 とします。「確定番号」が4桁になる場合は、下3桁を使用します。 3 電子くじ対象者を入札書提出時間順に、「入札順位」を0から振ります。

【数式】電子くじ対象者の「確定番号」の和÷対象者数

上記の数式で得られた余りと、入札順位の数値が一致した入札者が落札(候補) 者となります。

審査順位は、残りの同価の入札をした者(順位1位を除き)で上記方法により落札 候補者2位を決定します。それを繰り返し審査順位が決定します。

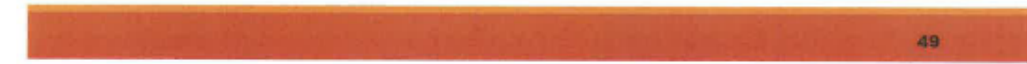

#### 電子くじの計算例

#### ※電子くじ対象者が3社の場合の計算例

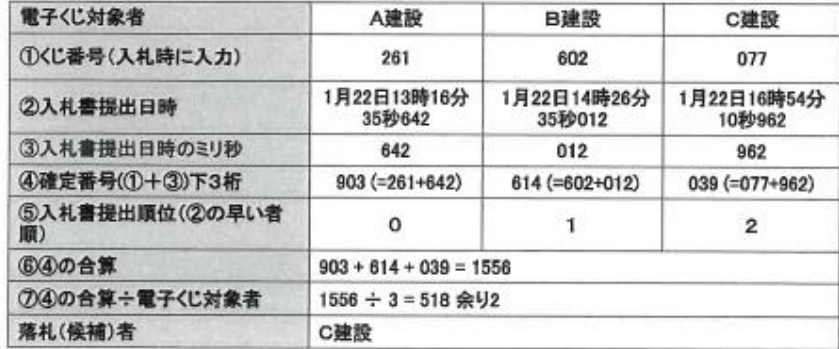

 $\sim 10$ 

※2番目の業者は落札(候補)者を除いたA建設[0]とB建設[1]の④合算[1517]から、電子くじ対象者<br>数[2] を割った余り[1]でB建設[1]となります。3番目はA建設となります。

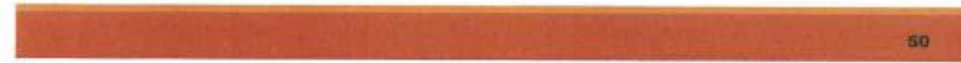

システムの利用時間

and the state

午前8時30分~午後8時(電子入札システム) 午前6時~午後10時(入札情報システム)

※毎月最終土日、祝日および年末年始、 (12月29日~1月3日)を除きます。

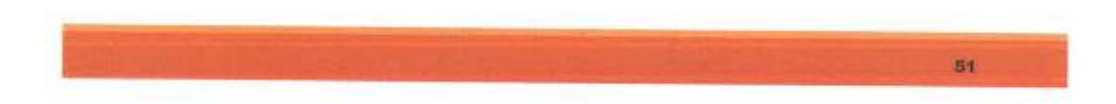

- 69